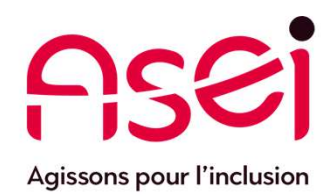

# Je suis en Télétravail.

# J'ai besoin d'être en lien Caméra / Audio avec un enfant, parent, professionnel...

<sup>2</sup><br>
Audio<br>
24 mars 2020<br>
ASEI – DIQPI - télétravail<br>
ASEI – DIQPI - télétravail 24 mars 2020

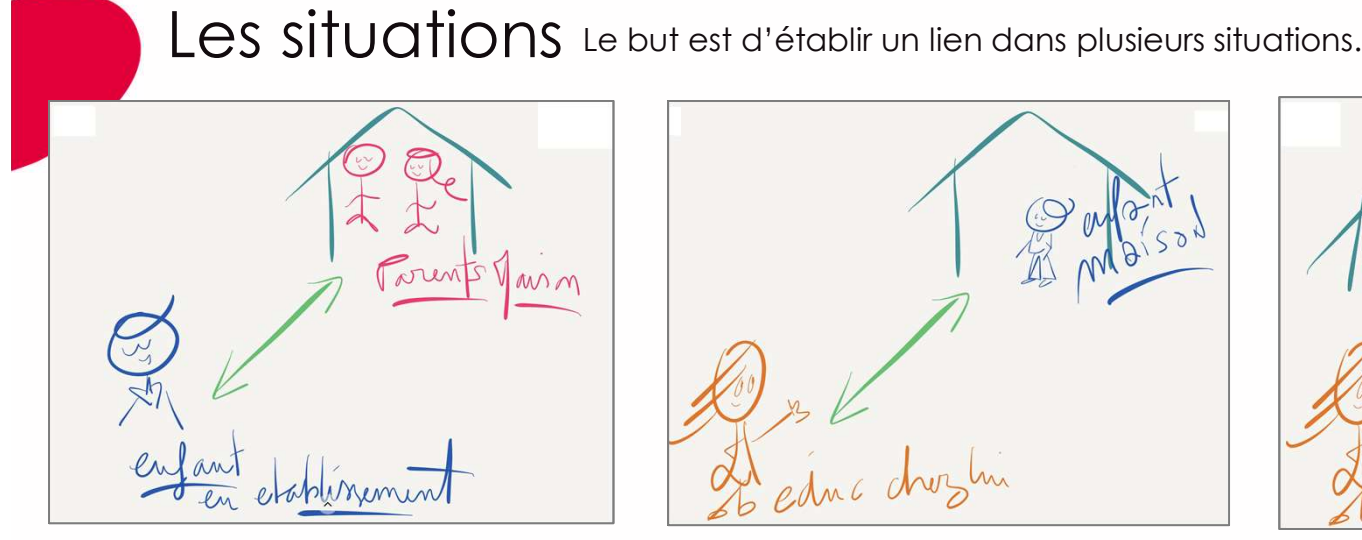

Des parents à la maison ou ailleurs

### Lien Weebly.com

Un enfant ou personne accompagnée en établissement

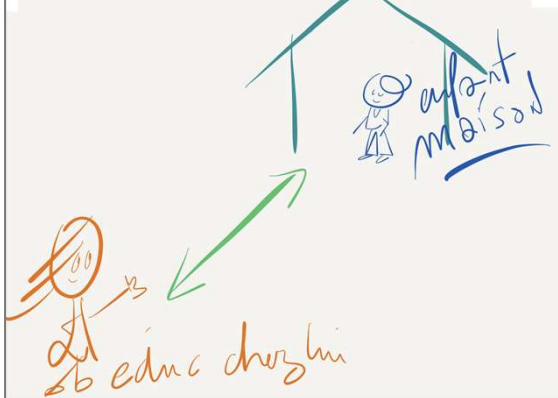

Un enfant ou personne accompagnée à la maison

### Lien Weebly.com Lien Weebly.com

Un professionnel chez lui

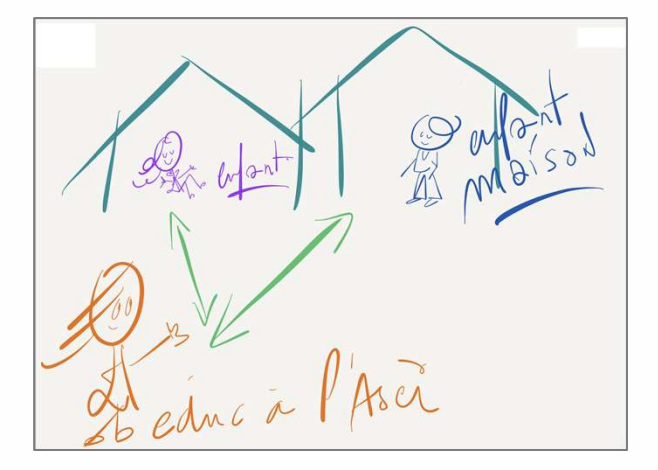

Un enfant à sa maison Un autre enfant à sa maison

Un professionnel chez lui ou à l'ASEI

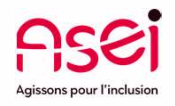

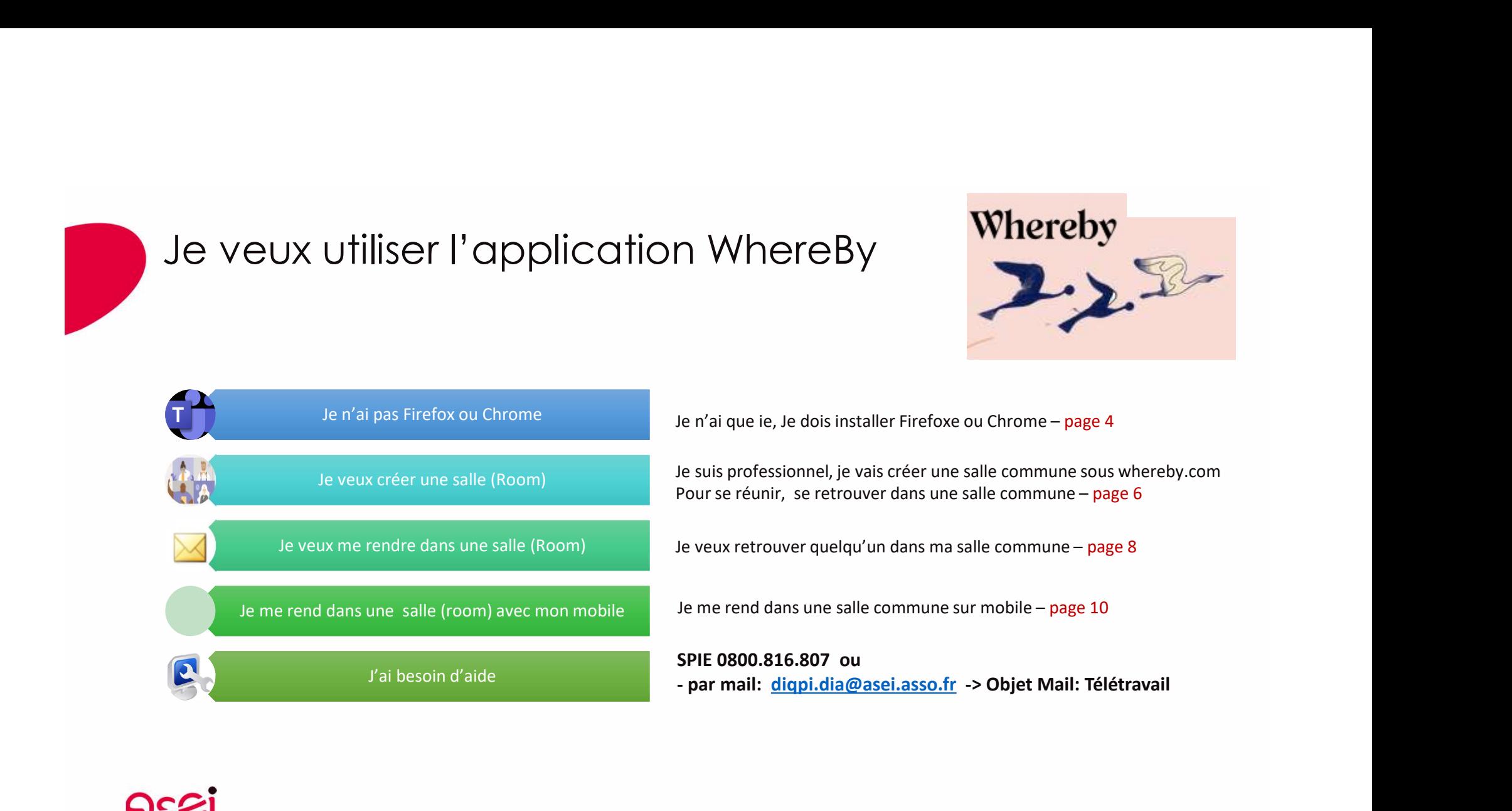

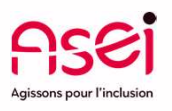

## J'ai internet explorer, il me faut Firefox ou Chrome (1/2)

1. Je vérifie que j'ai Chrome ou Firefox ou Opera, sinon je vais le télécharger sur<br>1. Je vérifie que j'ai Chrome ou Firefox ou Opera, sinon je vais le télécharger sur<br>1. Téléchargement FIREFOX par exemple<br>2. Téléchargemen https://www.asei.asso.fr/telechargement/ (cela ne marche pas sous internet explorer)

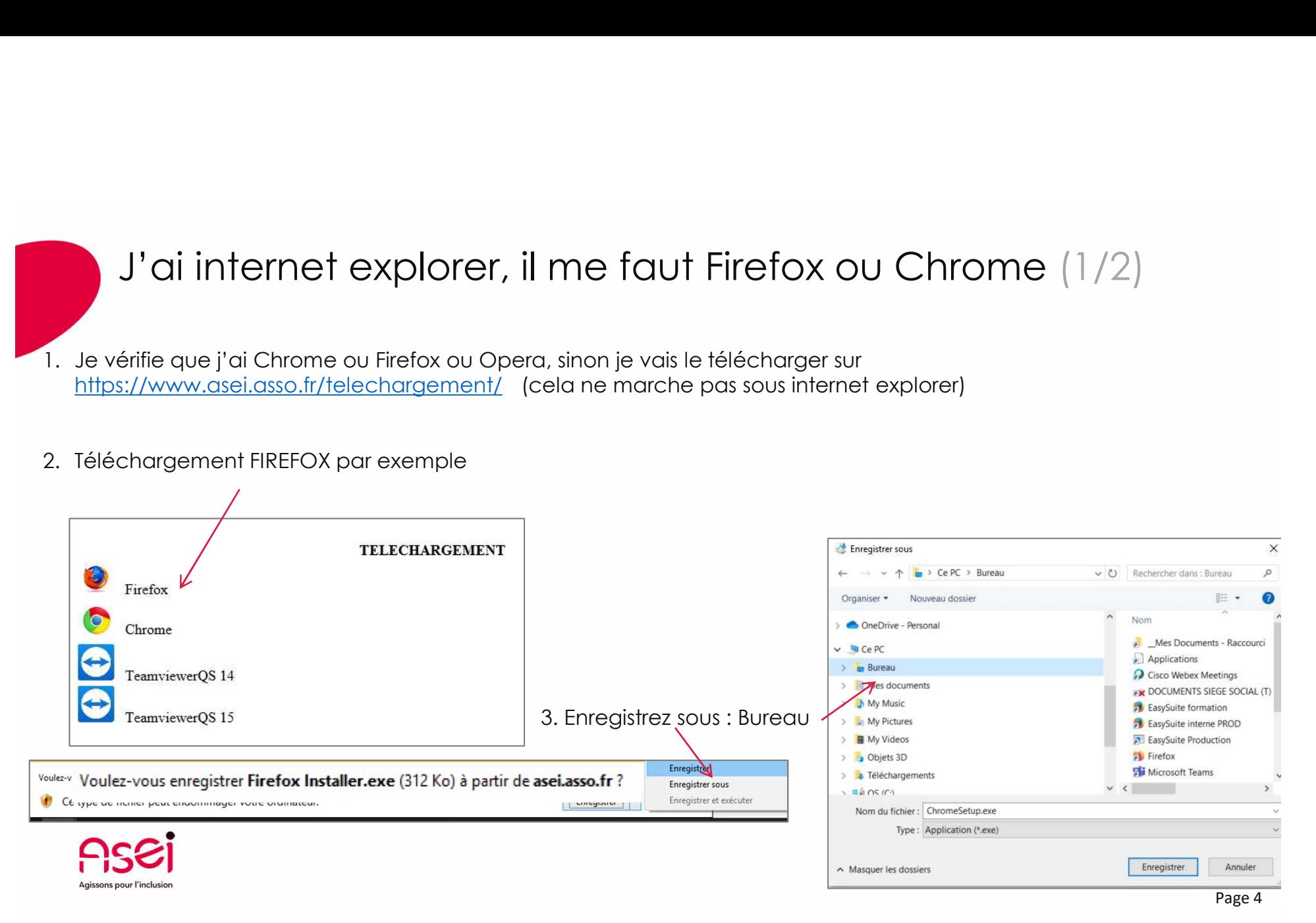

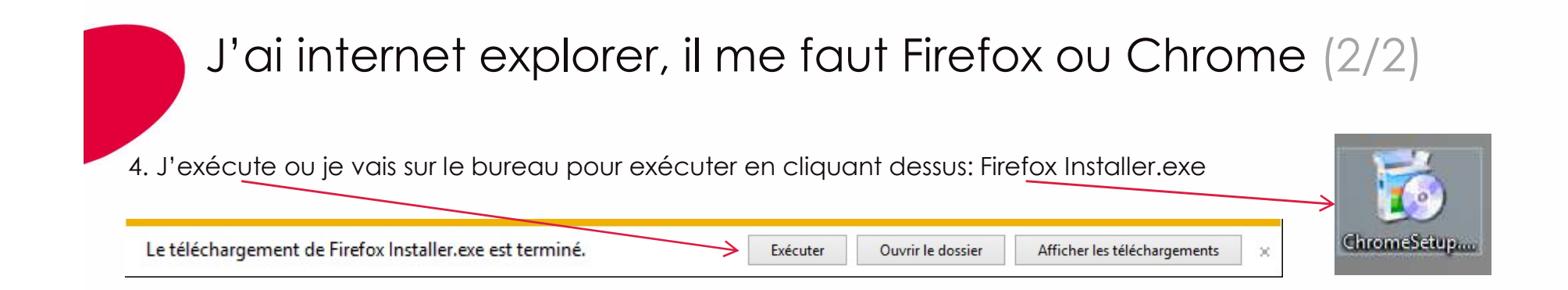

5. Le système peut vous demander un mot de passe administrateur: Cliquer NON, l'Installation se lancera quand même et lance firefox. Je vais pouvoir aller sur https://whereby.com/ pour créer ma salle,

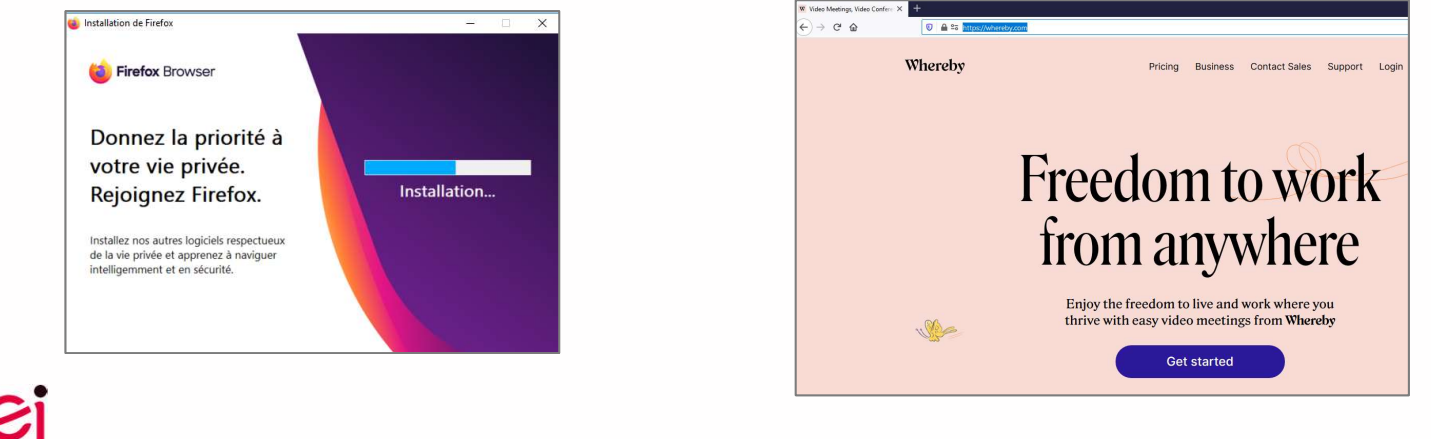

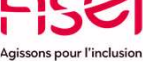

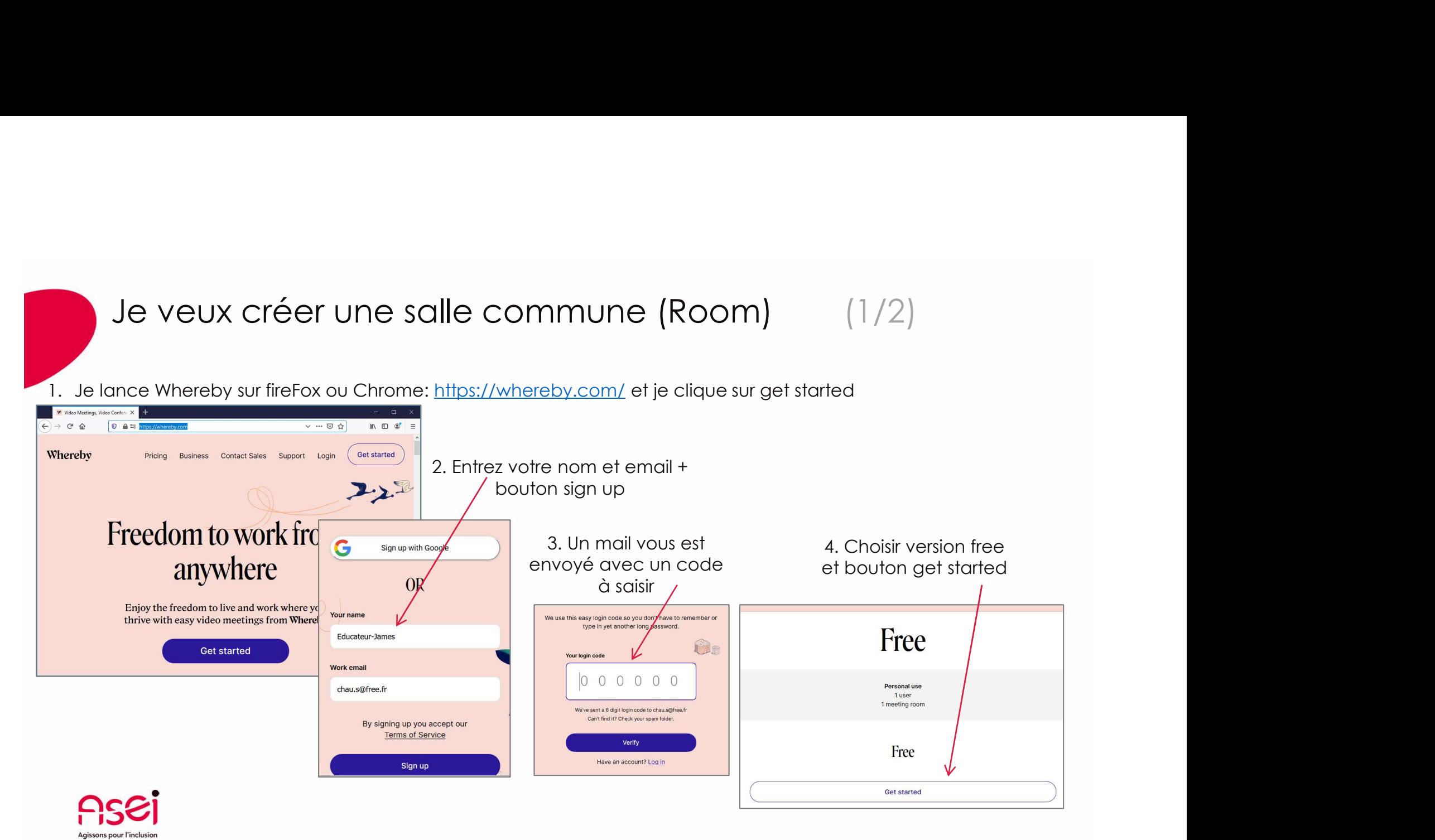

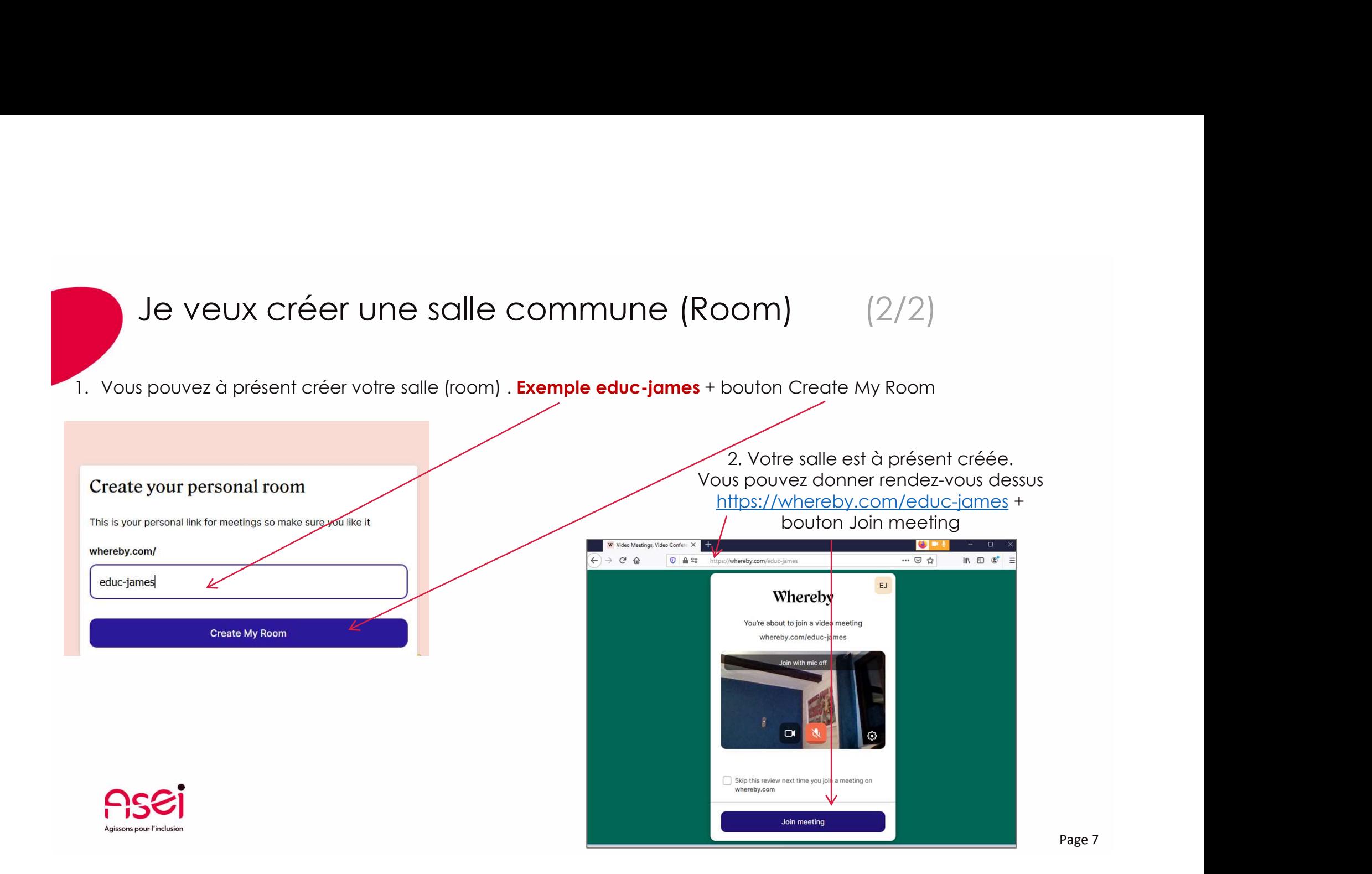

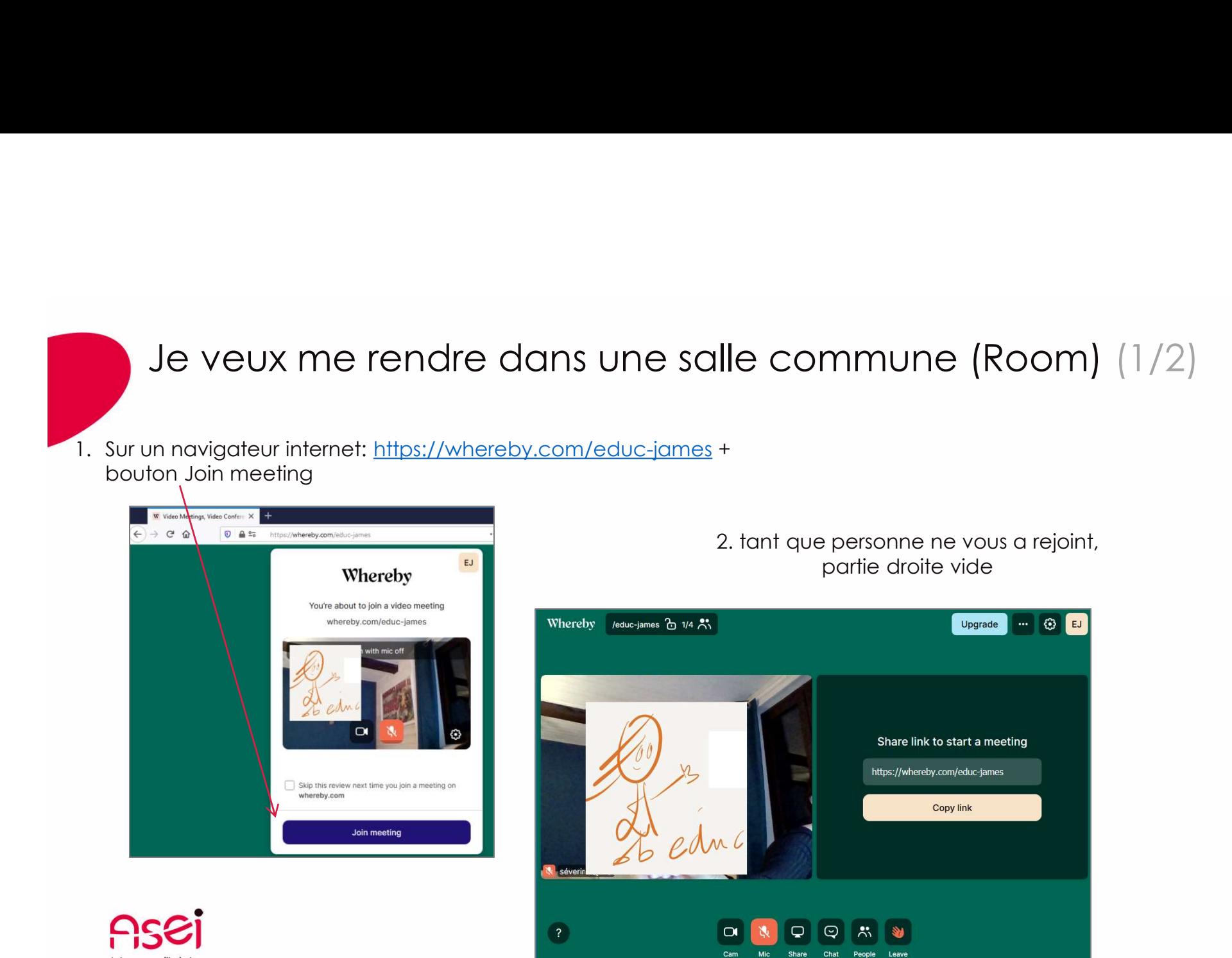

Page 8

## Je veux me rendre dans une salle commune (Room) (2/2)

# de chez lui

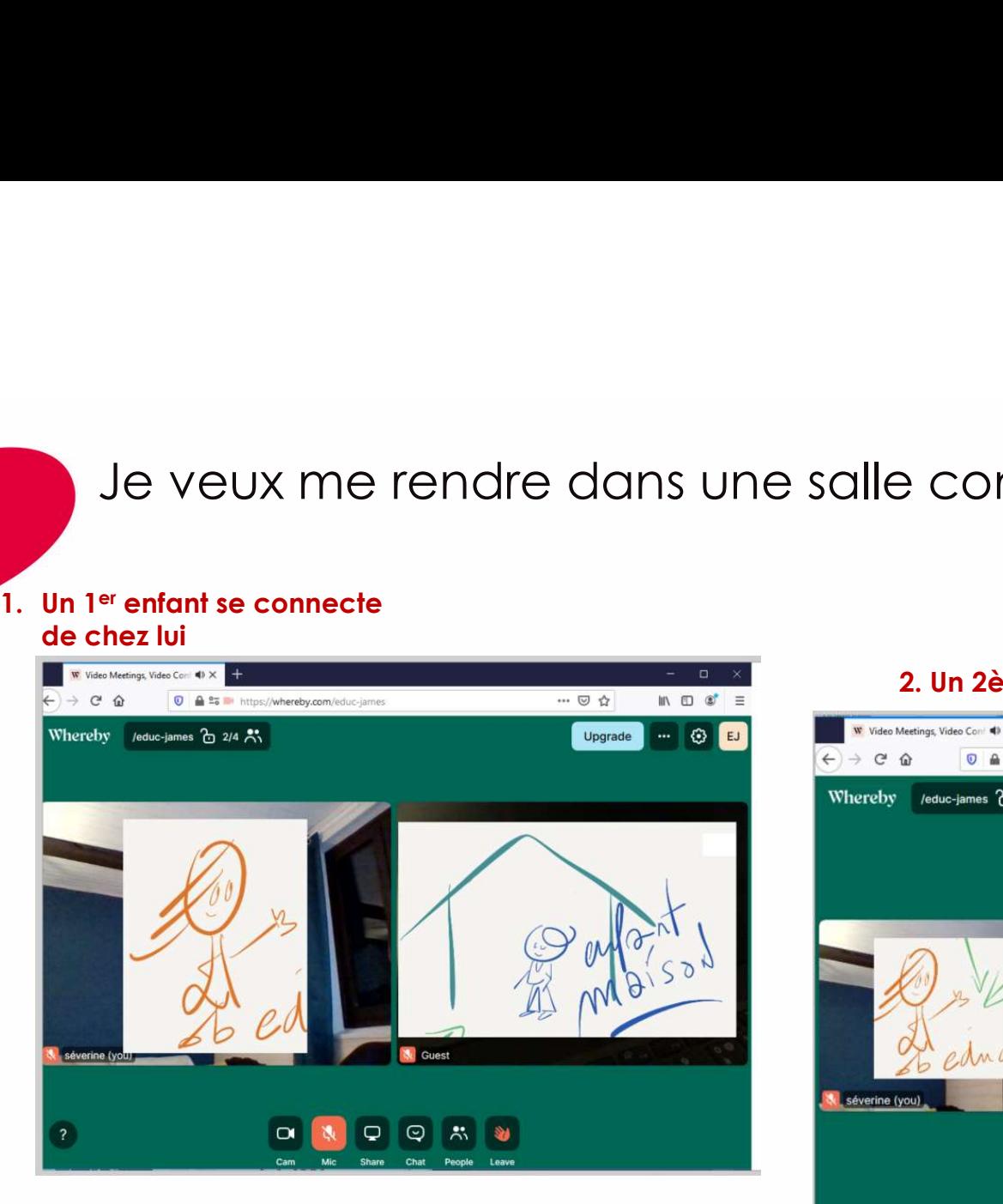

### 2. Un 2ème enfant se connecte de chez lui

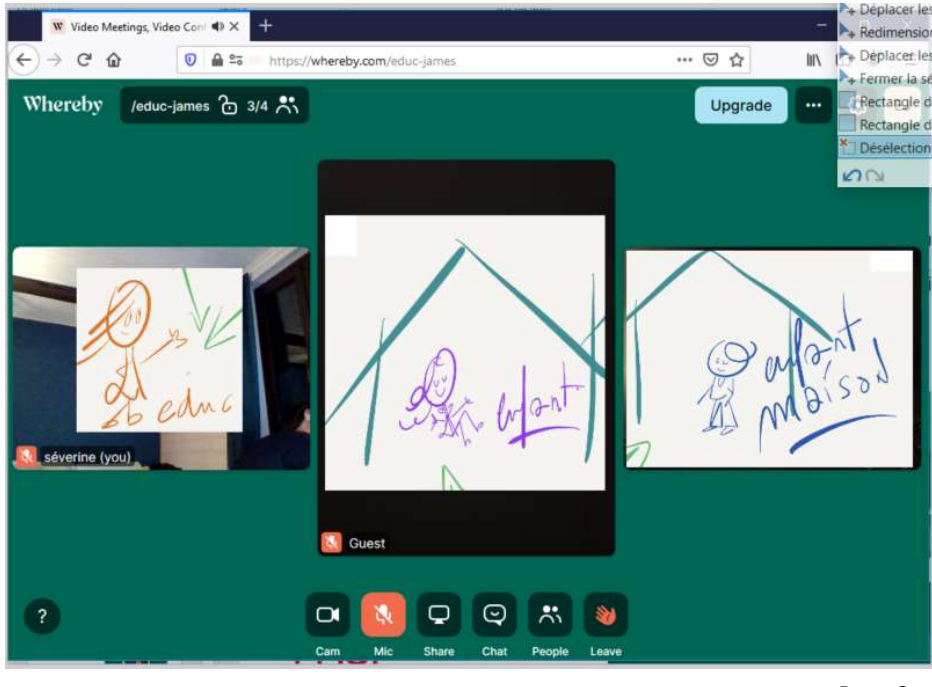

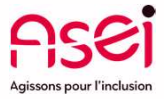

Page 9

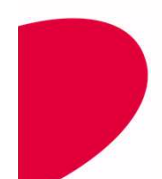

## Je veux me rendre dans une salle commune (Room) sur mon téléphone ou ma tablette

1. Soit par le navigateur,

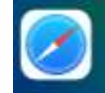

2. Soit par l'application Weebly disponible sur iphone

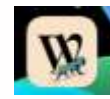

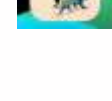

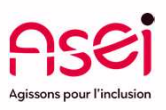

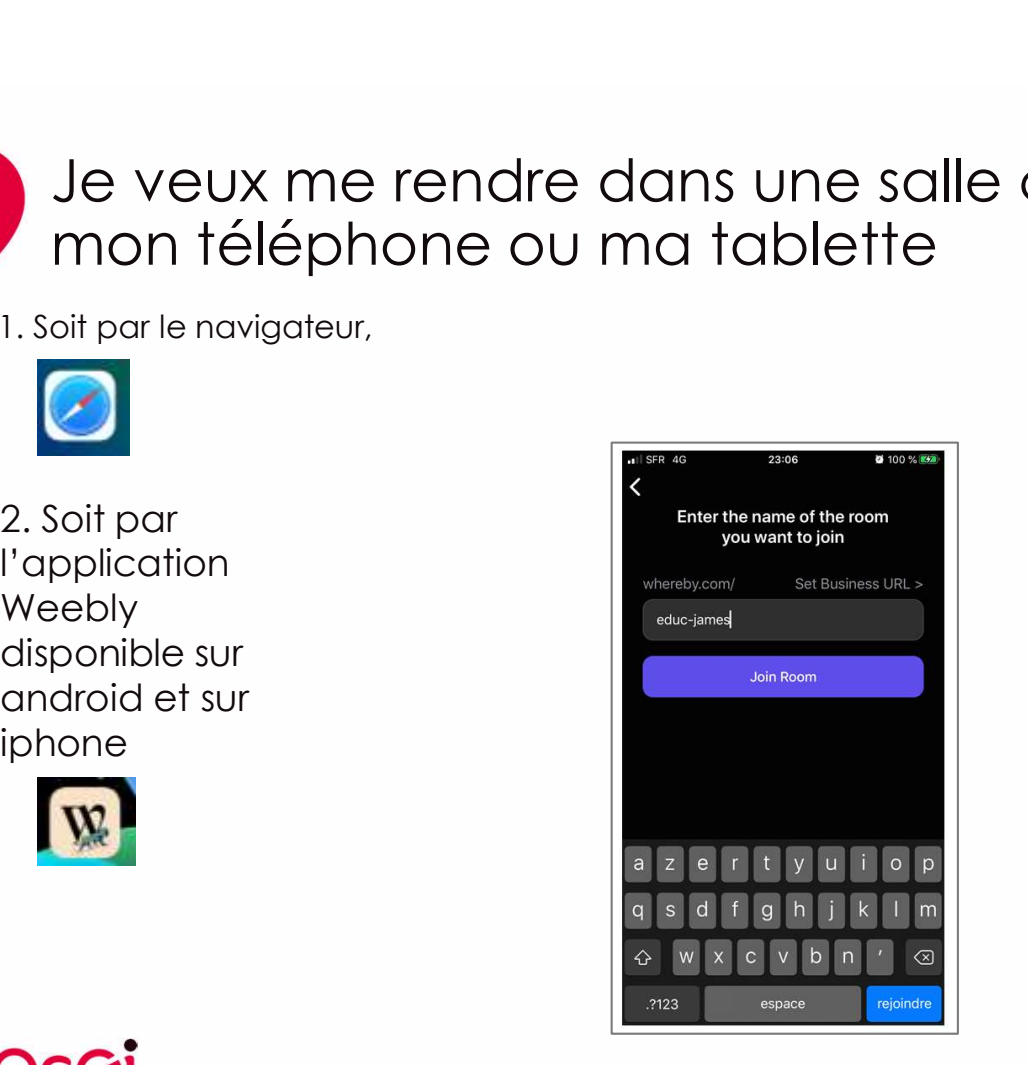

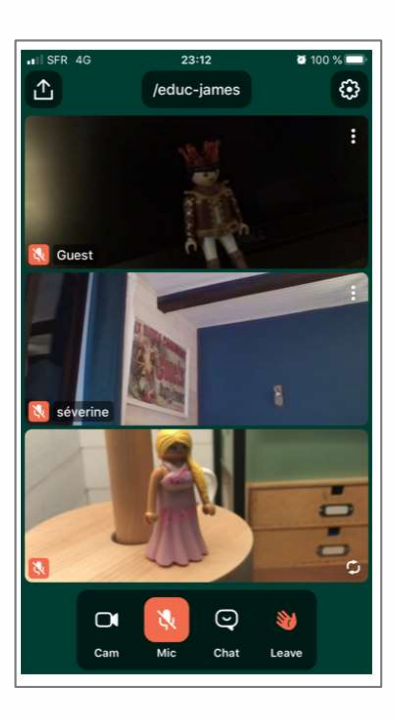

Page 10